#### IMPORT/EXPORT SEARCH TERMS

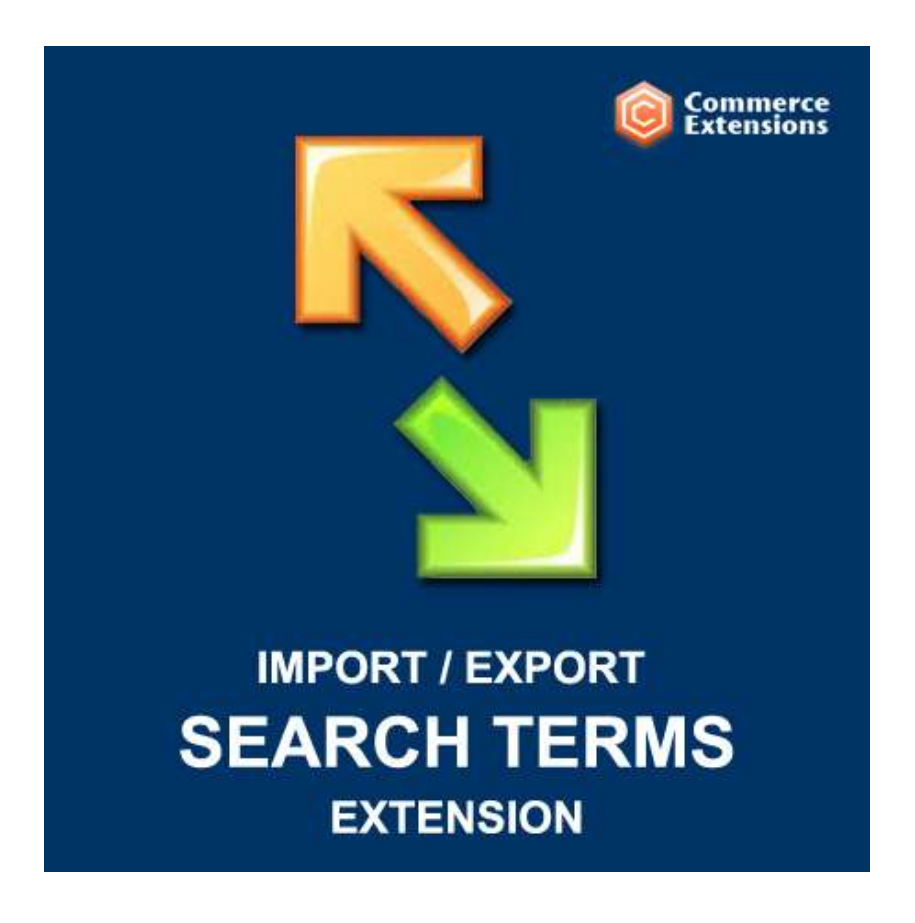

User Guide

### Important Notice

CommerceExtensions reserves the right to make corrections, modifications, enhancements, improvements, and other changes to its products and services at any time and to discontinue any product or service without notice.

Customers should obtain the latest relevant information before placing orders and should verify that such information is current and complete. All products are sold subject to CommerceExtensions terms and conditions of sale supplied at the time of order acknowledgment.

CommerceExtensions warrants performance of its products to the specifications applicable at the time of sale in accordance with CommerceExtensions standard warranty. Testing and other quality control techniques are used to the extent CommerceExtensions deems necessary to support this warranty. Except where mandated by government requirements, testing of all parameters of each product is not necessarily performed.

CommerceExtensions assumes no liability for applications assistance or customer product design. Customers are responsible for their products and applications using CommerceExtensions components. To minimize the risks associated with customer products and applications, customers should provide adequate design and operating safeguards.

CommerceExtensions does not warrant or represent that any license, either express or implied, is granted under any CommerceExtensions patent right, copyright, mask work right, or other CommerceExtensions intellectual property rights relating to any combination, machine, or process in which CommerceExtensions products or services are used. Information published by CommerceExtensions regarding third-party products or services does not constitute a license from CommerceExtensions to use such products or services or a warranty or endorsement thereof. Use of such information may require a license from a third party under the patents or other intellectual property of the third party, or a license from CommerceExtensions under the patents or other intellectual property of CommerceExtensions.

Resale of CommerceExtensions products or services with statements different from or beyond the parameters stated by CommerceExtensions for that product or service voids all express and any implied warranties for the associated CommerceExtensions product or service and is an unfair and deceptive business practice. CommerceExtensions is not responsible or liable for any such statements.

All company and brand products and service names are trademarks or registered trademarks of their respective holders.

# Table of Contents

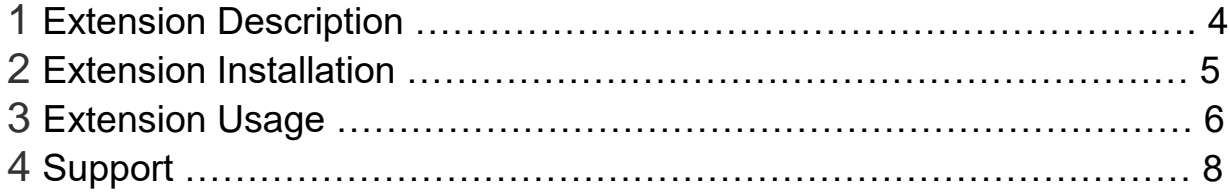

## Extension Overview

This extension for Magneto 1 allows you to import and export your Magento search terms in bulk via csv format. It will import new search terms as well as update existing search terms and you can even bulk delete search terms with this extension.

For example you could use this extension to transfer existing search terms from either a Magento 1 installation and using the Magento 2 version of this same extension import them directly into your new Magento 2 installation. It could also be used to update and maintain existing search term data and can be very useful for medium to large sites that could have thousands of search terms. The ability to bulk edit this amount of data in a spreadsheet is the fastest way to manage the data.

All documentation for install and user instructions as well as sample csv's are included. Feel free to email me directly at scottbolasevich@gmail.com with any questions

Extension Features:

- Import/Export search terms

- Supports All search terms values (query text , number of results , popularity rating , redirect , synonym for , store id , is Active , is Processed , set updated date)

- Can update existing Search Terms and related values.
- Comes with a User Manual / Install Instructions

## Extension Installation

- 1. Log out from Magento Admin panel if you are logged in
- 2. Unpack the contents of the zip file purchased and VIA ftp and upload the app folder to your magento install root.
- 3. Log into Magento Admin Panel
- 4. If Cache Control is enabled in Magento go to 'System > Cache Management' section, select 'Refresh' under 'All Cache' drop-down menu and press 'Save Cache Settings'
- 5. Now go to System > Import / Export > Commerce Extensions -> Search Terms Import/Export and you can use the profiles from here to import and export.
- 6. **OPTIONAL** you can setup either import/export profiles as a cron job see this url ->

http://www.commerceextensions.com/how to setup cron job

## Extension Usage

- 1. **DO NOT** Edit the CSV in excel it strips format and breaks import. I recommend using openoffice.org calc and saving in utf-8 format. Or use the (XML) versions for the profile and the excel workbooksheet 2003 XML format.
- 2. Overall the extension is very straight forward. You can find in magento admin under

system -> import/export -> Commerce Extensions Search Terms Import/Export

import search terms export search terms

and you can run the export to get a sample csv of products already in your site and then you just upload via ftp to var/import and run the import profile and it will import it back in.

3. Delete Search Term on Match - If this is set to yes and during import the query\_text matches then it will delete it.. If this is set to no it will either update the query\_text data if a match or create a new search term.

#### 4. NOTE the following columns and related values

**query\_text =** (REQUIRED) this is the "search term" or search query

**num\_results =** (optional) this is the number of products/results that match for this search term.. if left blank will auto calculate

**popularity =** (optional) this is the number of views/times this search terms was searched for

**redirect =** (optional) you can set this to be http://www.yoursite.com/producturl.html and it will redirect to that url when you search the exact "search term"

**synonym\_for =** (optional)

**store\_id =** (REQUIRED) this is the store\_id for which the search term belongs too

**display\_in\_terms =** this is the same as in magento admin "Display in Suggested Terms" Yes/NO dropdown box  $(0=$  no  $1=$  yes)

**is active =** (REQUIRED) this is if the search term is active or not ( $0=$  no  $1=$  yes)

**is\_processed =** (optional) this is if the search term has been processed or not (0= no 1= yes)

**updated\_at =** (optional) this is the date/time the search term was inserted/updated

# Support

CommerceExtensions offers 1 hour of EMAIL support and 6 months of updates for all magento 1 extensions.

If you need support related to CommerceExtensions extension usage, feel free to contact me at scottbolasevich@gmail.com